# 10<sup>th</sup> grade Education Development Plan

 $\rightarrow$  Each of the 12 activities you need to complete or update

is marked with the arrow symbol on this sheet.

If you previously completed an activity, review your entry and update if needed.

Complete the 12 activities listed below in order.

Activities are arranged in your list based on *where* you will find them in the Xello application.

All activities are linked to online instructions specific to that activity, just click to open.

Tips:

Xello works well on iPads and computers, NOT on phones

Xello automatically saves your work

Any activity you see in Xello that is not listed below is **optional.**

PLEASE take the time to look at the instructions attached to each activity. It is necessary to make sure you complete each activity successfully.

## To get started go to **PowerSchools** and log in: **[https://ps.troy.k12.mi.us](https://ps.troy.k12.mi.us/)**

Use the same username and password you use to log into district email and other district apps. Once you log in you are automatically taken to the Xello Homepage [PowerSchool login instructions with screenshots](https://troyk12mi-my.sharepoint.com/:b:/g/personal/dclippard_troy_k12_mi_us/EdkjpURKvMxBoT3ILehSe90BFVG-moPmXJ1rU1kw8UfYfQ?e=4xRc0p)

#### **About Me**

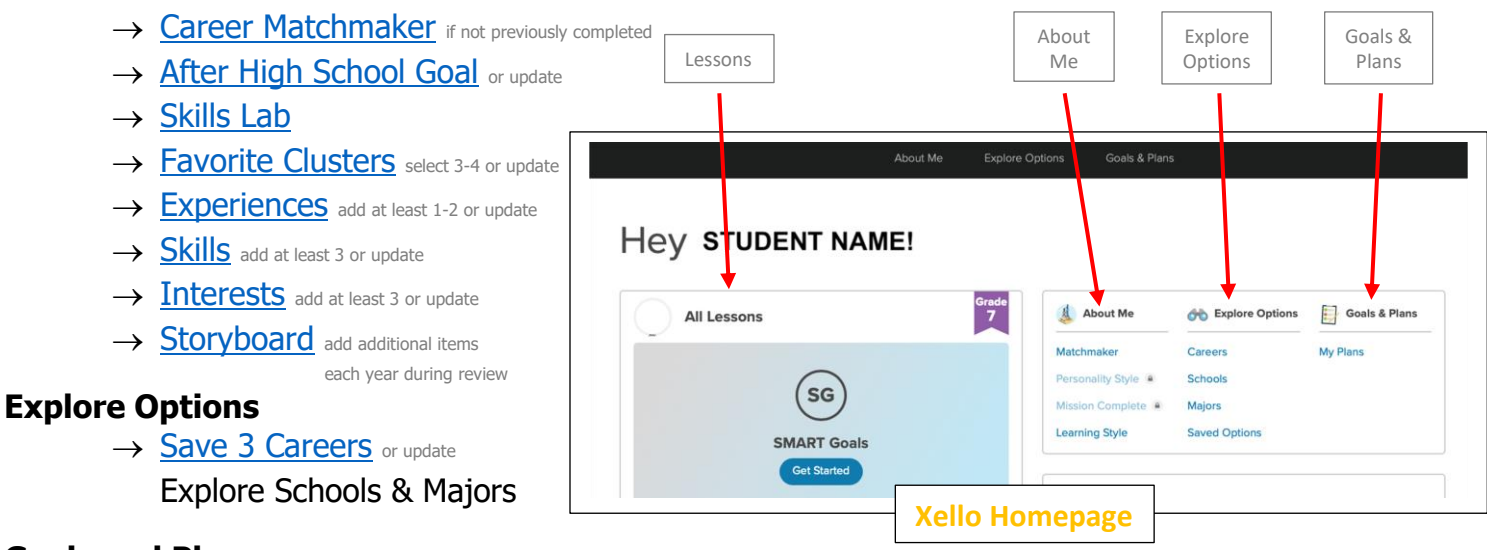

#### **Goals and Plans**

→ [Create YOUR Plan](https://troyk12mi-my.sharepoint.com/:b:/g/personal/dclippard_troy_k12_mi_us/EbRPza9zSn5Lo3HwcYUHX8gB2hLnqnDqMTXn5Ku7rT4rLQ?e=ouEl02) or update

**Xello Homepage –** click "Xello" in top left-hand corner of any screen to return to homepage

→ [SMART Goal Lesson](https://troyk12mi-my.sharepoint.com/:b:/g/personal/dclippard_troy_k12_mi_us/ERhLDDE97slAgZxCtCOeLGcBNWeTNS1n7YyKpArW-aJT4Q?e=4z72Tm) 2 long term goals & 2 short term goals, review and update goals yearly

 $\rightarrow$  [Career and Lifestyle Costs Lesson](https://troyk12mi-my.sharepoint.com/:b:/g/personal/dclippard_troy_k12_mi_us/EUmGTz-wG4pFiWGTVsIBtMMBqZoYrizQkfW2DHoVW3LT-g?e=iABPQZ)

### **Check out the Links & Resources on the Xello Homepage**

**&**

**Share your EDP with your parents or guardian**

## **Please contact the Career Development Facilitator with any questions! Ms. Harris ~ [SHarris@troy.k12.mi.us](mailto:SHarris@troy.k12.mi.us)**